#### **Know your tools**

- "a bad workman blames his tools",  $\overline{\phantom{a}}$ Cambridge Idioms Dictionary
- we will examine:
	- emacs, etags, grep, diff, patch, gcc, gm2,  $\mathcal{L}_{\mathcal{A}}$ cvs, gdb, svn
- although in this lecture we will only cover emacs  $\overline{\phantom{a}}$ and gdb
	- and revise our knowledge of C pointers m.

slide 3 gaius

**For the GNU/Linux game developer GDB is the BFG**

get to know this tool!

GNU Emacs is an extensible, customisable text  $\Box$ editor-and more

**emacs**

- at its core is an interpreter for Emacs Lisp, a dialect  $\overline{\phantom{a}}$ of the Lisp programming language with extensions to support text editing
- features of GNU Emacs include:  $\blacksquare$ 
	- content-sensitive editing modes  $\overline{\phantom{a}}$
	- highly customisable, using Emacs Lisp code or a  $\blacksquare$ graphical interface
	- can run a shell, ssh session, read news, read mail, m. run gdb
	- all the above are editing sessions m.
	- $\Box$ learn how to navigate it once, use it in a multitude of ways

slide 4 gaius

**Minimal number of key commands for emacs**

- deliberately kept short!
- ˆc means control key is pressed and kept down while the c key is also pressed. After which both are released.
- $M-x$  means press the meta key (the  $\langle \text{alt} \rangle$  key) and then press the x key and then release both.
- $M-x$  can also be achieved by pressing the  $\langle \text{esc} \rangle$  key, п releasing it and then pressing x and releasing it.
- choose which ever seems most natural г

Keys meaning ================= ˆxˆc exit emacs ^x2 split screens horizontally into two<br>^xo move cursor into other window ^xo move cursor into other window<br>^x^f load in a new file ^x^f load in a new file<br>^x^s save current buffer save current buffer ˆxs save all buffers ˆs search forward ^r search reverse<br>^k cut rest of li ˆk cut rest of line into kill buffer  $\gamma$  y yank the last kill buffer (paste it into the current ˆ<space> mark the current position  $\hat{w}$  kill all text between current position and last  $M-x$  move to the execute-extended-command line M-x move to the execute-extended-command line<br>
<sup>2</sup>g stop emacs from doing something `g stop emacs from doing something<br>`xb change buffer (press tab to see` change buffer (press tab to see all available b

slide 7 gaius

 $\overline{\phantom{a}}$ 

## **emacs function keys**

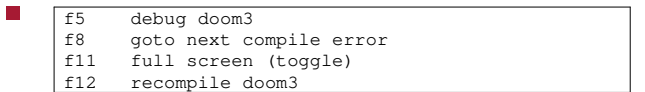

can be customised by changing \$HOME/.emacs

gaius **Further emacs information** emacs homepage 〈http://www.gnu.org/ software/emacs〉 the best way to learn how to use emacs is by reading the built-in documentation to do this, start emacs and then use the commands: Ì. Interactive beginners' tutorial - to start this from

- within emacs, type ˆht this is an extremely well written tutorial n. well worth the reading effort
- List of Frequently Asked Questions, type ˆhˆfT.

slide 6 gaius

## **C Pointers and arrays revisited**

- a pointer is a variable that contains an address of a F (normally different) variable
- arrays and pointers are closely related in C
- we can declare an array of integers by:
- int a[10];
- and we can declare a pointer to an integer, by: T.
- int \*b;

**Initialising a pointer**

int  $*b = (int *) & a;$ 

П

to set the first element of the array to 999 we can  $\blacksquare$ either use the pointer or the array variable

slide 11 gaius

п

# **Initialising a pointer**

#include <stdio.h> int main () { int a[10]; int  $\overrightarrow{b}$  = (int  $\overrightarrow{b}$ ) & a;  $a[0] = 111;$ printf("the first element of the array has been set to  $a[0]$ ;  $***b** = 999;$ printf("the value of the first element is now  $\frac{1}{3}d\pi$ ", return 0; }

# **Initialising a pointer**

we can assign 777 to the second element of the array п by the following code:

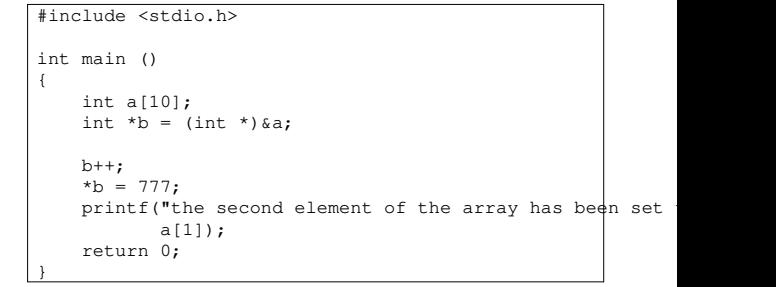

notice that we moved to the second element on the array by: b++

slide 13 gaius

### **Initialising a pointer**

- we could have also written the code like this: Г
	- #include <stdio.h> int main () { int a[10]; int  $*$ b = (int  $*$ ) & a[1];  $***b** = 777;$ printf("the second element of the array has been set a[1]); return 0; }
- or like this: F
- #include <stdio.h>

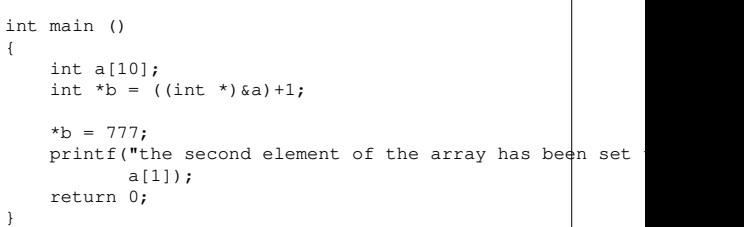

**Initialising a pointer**

slide 15 gaius

# **Initialising a pointer**

- the addition of 1 to a pointer means increment the T. address value in the pointer variable by: sizeof(\*b) bytes
- avoid arithmetic on pointers if at all possible

slide 16 gaius

# **Interchanging pointers and arrays**

we can also set the third element of the array to 444  $\Box$ by:

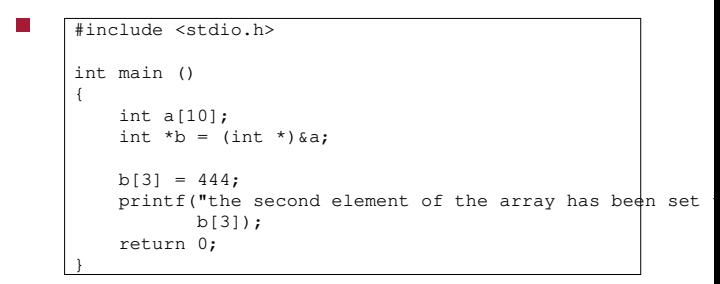

notice how we are treating b as an array, although we  $\blacksquare$ declared it as a pointer

### **Interchanging pointers and arrays**

- clearer than adding, 3, to a pointer, and the same F code is generated by the compiler
- use the debugger to print out values, or set values
- compile the previous example using
- \$ **gcc -g pointer2.c**
- then we can run the debugger as follows

\$ **gdb ./a.out** GNU gdb 6.4.90-debian Copyright etc... (gdb) **break main** Breakpoint 1 at 0x400480: file pointer2.c, line 6. (gdb) **run** Starting program: /home/gaius/text/Glamorgan/gaius/c/a.out Breakpoint 1, main () at pointer2.c:6 6 int  $*b = (int *) & a;$ (gdb) **step**  $b[3] = 444;$ (gdb) **ptype b**  $type = int *$ (gdb) **step**  $\frac{1}{2}$  printf("the second element of the array has been step the second element of the array has been set to  $444$ 11 }

slide 19 gaius

## **Interchanging pointers and arrays**

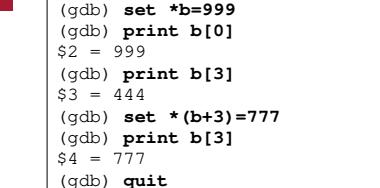

## **structs and pointers**

recall a struct can be define a linked list like this: п

struct list { struct list \*right; struct list \*left; char ch; }

- here we declare a list structure which has 3 fields m. right, left, and ch
	- right and left are also pointers to a list m. structure and ch is a character

slide 18 gaius

**Initialising a pointer to a struct**

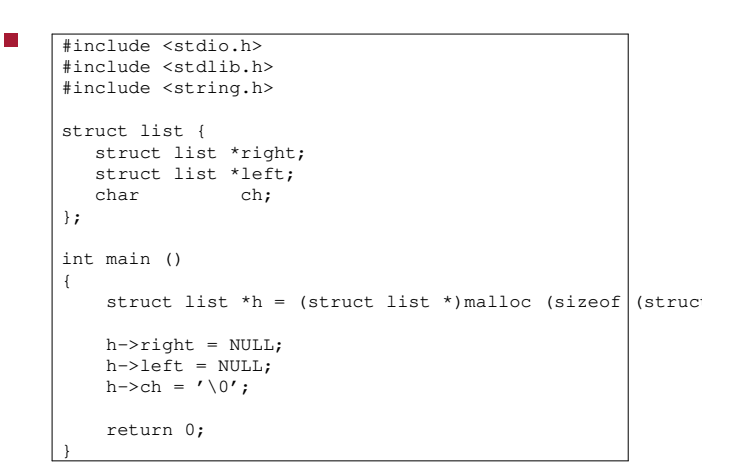

- П extern void \*malloc (unsigned int nBytes);
- which means the function malloc takes one parameter, the number of bytes requested
	- and returns an address to the start of a memory m. block which can be used to contain nBytes of information
- remember a generic pointer can be defined by the П construct void \*

slide 23 gaius

slide 21 gaius

**Implementing a program to create a linked list of characters**

#include <stdlib.h> #include <stdio.h> #include <string.h> const char \*myString = "hello world"; struct list { struct list \*left; struct list \*right; char ch: }; int main () { /\* unfinished \*/ return 0; }

**Implementing a program to create a linked list of characters**

fragment of implementation  $\blacksquare$ 

п

```
struct list *head = NULL;
/* need to complete function add */
int main ()
{
 int n = strlen (myString);
 int i;
 for (i=0; i \le n; i++) {
   add(a[i]);}
  return 0;
}
```
slide 24 gaius

slide 25 gaius

 $\overline{\phantom{a}}$ 

slide 27 gaius

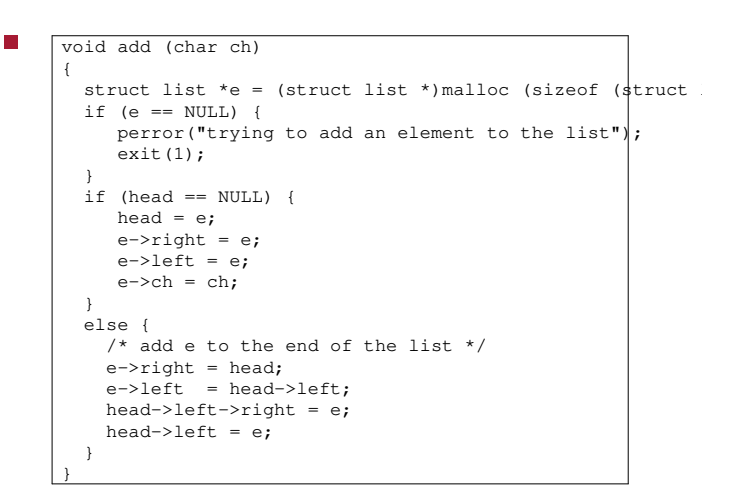

```
int main ()
 {
   int n = strlen (myString);
   struct list *f;
   int i;
   for (i=0; i \le n; i++) {
     add(myString[i]);
   }
   if (head != NULL) {
      f = head;do {
       printf("char c\n; f->ch);
        f = f->right;} while (f != head);
   \overline{1}return 0;
 }
```
**Tutorial**

- firstly use the debugger and find the bug in add П
- secondly can you rewrite functions add and main so п that you always keep a dummy head element and therefore you can reduce the head==NULL tests
	- $\overline{\phantom{a}}$ the lines of code will reduce and there will be no need for an else statement

slide 26 gaius

**Function main**